# **AgenDAV Documentation**

*Release 1.2.3*

**Jorge López Pérez**

**Sep 08, 2022**

# **Contents**

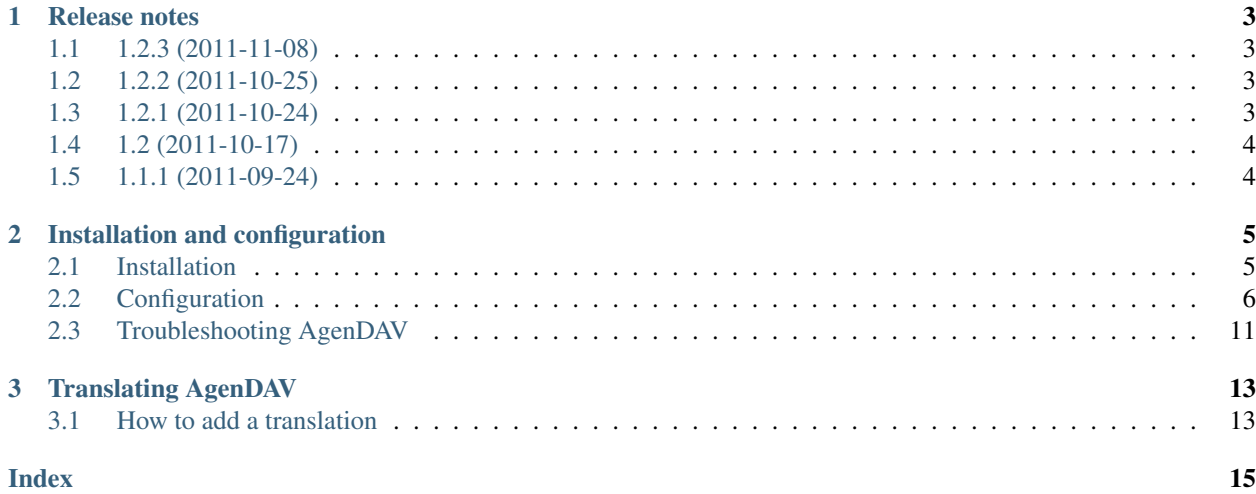

AgenDAV is a CalDAV web client which features an AJAX interface to allow users to manage their own calendars and shared ones. It's released under the GPLv3 license.

Contents:

# CHAPTER 1

### Release notes

### <span id="page-6-1"></span><span id="page-6-0"></span>**1.1 1.2.3 (2011-11-08)**

This release fixes some bugs with am/pm indicators under some circumstances, editing recurring events, include\_path problems and other bugs.

It also introduces dynamic text color calculation and new default calendar colors, so it's recommended to remove the following settings from config.php:

- [default\\_calendar\\_color](#page-12-0): now the first color from [calendar\\_colors](#page-12-1) is used
- [additional\\_calendar\\_colors](#page-12-2): this option has been replaced by [calendar\\_colors](#page-12-1)

Copy [calendar\\_colors](#page-12-1) definition from config.php.template to your config.php

This release requires no database upgrades.

### <span id="page-6-2"></span>**1.2 1.2.2 (2011-10-25)**

This release fixes important issues with recurrent events. It also fixes the am/pm indicator on times. It requires no database upgrades.

### <span id="page-6-3"></span>**1.3 1.2.1 (2011-10-24)**

This release mainly fixes issues with timezone differences and Daylight Save Time problems.

Also updates iCalcreator library to latest version (2.10.15) and qTip2.

It requires no database upgrades.

### <span id="page-7-0"></span>**1.4 1.2 (2011-10-17)**

• DB schema needs to be altered. UTF8 wasn't being used by default, and sessions table wasn't using InnoDB. Apply the changes on sql/changes/1.1.1\_to\_1.2.mysql, which are the following:

```
ALTER DATABASE agendav CHARACTER SET utf8 COLLATE utf8_general_ci;
ALTER TABLE sessions CONVERT TO CHARACTER SET utf8;
ALTER TABLE sessions ENGINE InnoDB;
ALTER TABLE shared CONVERT TO CHARACTER SET utf8;
```
- Main configuration file (config.php) has been completely rewritten to make it easier to write. Please, use the provided config.php.template as the base for a new config.php
- Interface translation and timezone configuration is now possible in AgenDAV. Please, make sure you set correct values on config.php
- AgenDAV has lots of corrections and fixes. See the CHANGELOG

# <span id="page-7-1"></span>**1.5 1.1.1 (2011-09-24)**

• Fix DB schema. Wasn't properlty updated on sql/schema.sql, which caused a problem with sessions

To correct this issue without completely recreating your current database, run the following two queries:

CREATE INDEX last\_activity\_idx ON sessions(last\_activity); ALTER TABLE sessions MODIFY user\_agent VARCHAR(120);

• Remove LDAP dependency. AgenDAV now authenticates against CalDAV server.

Before this change, AgenDAV authenticated users at first using LDAP, and then your CalDAV server had to authenticate them again. With this change, AgenDAV completely relies on your CalDAV server.

# CHAPTER 2

### Installation and configuration

### <span id="page-8-1"></span><span id="page-8-0"></span>**2.1 Installation**

In this section you will be able to install AgenDAV.

#### **2.1.1 Prerequisites**

AgenDAV 1.2.3 requires the following software to be installed:

- A CalDAV server (developed mainly with [DAViCal](http://www.davical.org/)
- A web server
- PHP  $> 5.2$
- PHP mbstring extension
- MySQL  $> 5.1$

#### **2.1.2 Downloading AgenDAV and uncompressing**

AgenDAV 1.2.3 can be obtained at [AgenDAV official webpage,](http://agendav.org) but you can use GitHub to download latest version. Have a look at [http://github.com/adobo/agendav.](http://github.com/adobo/agendav)

Uncompress it using tar:

```
$ tar xzf adobo-agendav-...tar.gz
$ cd adobo-agendav-.../
```
### **2.1.3 Database and tables**

AgenDAV needs a MySQL database with several tables created. There is a file called schema.sql inside the directory sql/ which contains the table schemas.

Create an user in MySQL like this:

```
$ mysql -uroot -p
Enter password:
[...]
mysql> GRANT ALL PRIVILEGES ON agendav.* TO agendav@localhost IDENTIFIED BY
˓→'yourpassword'
mysql> CREATE DATABASE agendav CHARACTER SET utf8 COLLATE utf8_general_ci;
mysql> FLUSH PRIVILEGES;
mysql> ^D
```
And then run the schema creation file:

```
$ mysql -uagendav -p agendav < sql/schema.sql
Enter password:
$
```
Now your database is ready.

### **2.1.4 Configuring Apache web server**

Apache has to be configured to point to web/public directory, using its own VirtualHost or just an Alias.

Example using a dedicated virtualhost:

```
<VirtualHost 1.2.3.4:443>
ServerAdmin admin@email.host
DocumentRoot /path/to/agendav/web/public
ServerName agendav.host
ErrorLog logs/agendav_error_log
CustomLog logs/agendav_access_log common
</VirtualHost>
```
Example using the Alias directive:

Alias /agendav /path/to/agendav/web/public

#### **Other web servers**

AgenDAV should work on all other web server software if they support PHP scripts, but this is untested.

## <span id="page-9-0"></span>**2.2 Configuration**

Configuring AgenDAV requires modifying some PHP text files located in the web/config/ directory.

The following files are usually found as filename.php.template, so make a copy of them with the correct file name to make them work.

Note:  $1$ dap.php was removed in AgenDAV 1.1.1

### <span id="page-10-1"></span>**2.2.1 General configuration (config.php)**

config.php file specifies general options about AgenDAV environment. It loads a set of default option values from defaults.php, but it is recommended to configure all of the following variables.

Please, do not modify defaults.php, as it is a file that updates on every AgenDAV upgrade to avoid problems if you forget any configuration setting.

#### **base\_url**

Specify here your full public URL to access AgenDAV, adding a trailing slash. Example:

```
$config['base_url'] = 'https://agendav.host/';
```
#### **show\_in\_log**

Array of logging levels which will appear in logs. Possible logging levels are:

- ERROR: error messages, recommended
- INFO: informational messages, recommended
- AUTHERR: authentication errors
- AUTHOK: successful authentications
- INTERNALS: AgenDAV internal processing actions, not recommended unless you are having problems or you want to debug AgenDAV
- DEBUG: CodeIgniter internal debug. Do not enable unless you know what you are doing

#### Example:

\$config['show\_in\_log']= array('ERROR','INFO','AUTHERR', 'AUTHOK');

#### <span id="page-10-0"></span>**log\_path**

Full path where logs will be created. Add a trailing slash. Example:

```
$config['log_path'] = '/var/log/agendav/';
```
Make sure the user that runs your web server has write rights on that directory.

#### **encryption\_key**

Random string which will be used to encrypt some cookie values.

#### **cookie\_prefix**

Prefix that should be prepended to your cookie names. Useful if you have several sites hosted on the same hostname and you want to avoid name collisions

#### **cookie\_domain**

Domain the cookie will be defined for. Use .domain.tld or full.host.domain.tld, depending on what you want.

#### **cookie\_path**

Path the cookie will be defined for.

#### **cookie\_secure**

Create cookies only for use in https environments. Set it TRUE if your users access AgenDAV via https.

#### **proxy\_ips**

Comma delimited IPs of your proxies, which will make CodeIgniter framework to trust the HTTP\_X\_FORWARDED\_FOR header. Leave it blank if your AgenDAV installation isn't being accessed via HTTP proxy.

#### <span id="page-11-2"></span>**site\_title**

Title of every page

#### **logo**

Image filename which will be used as a logo. Has to be a valid filename placed inside web/public/img/ directory.

#### **footer**

Text to be placed in the footer.

#### **logout\_redirect\_to**

When logging out from AgenDAV, the URL the user will be redirected to.

Can be left empty to redirect user to login page again.

#### **additional\_js**

Array of additional JavaScript files which you will be loading on every page. They have to be placed inside web/public/js

#### <span id="page-11-0"></span>**show\_public\_caldav\_url**

Whether to show CalDAV URL links or not in the edit dialog

#### See also:

#### [public\\_caldav\\_url](#page-13-0)

#### <span id="page-11-1"></span>**default\_language**

Language to be used in AgenDAV interface.

Currently available options (languages):

- de\_DE: German
- en\_US: English (United States)
- es\_ES: Spanish

New in version 1.2.

#### **default\_time\_format**

Preferred time format: 12 hours (e.g. 3pm / 2:30am) or 24 hours (e.g. 15:00 / 2:30).

Set this option using a string  $('12' or '24')$ .

New in version 1.2.

#### **default\_date\_format**

Preferred date format to be used inside date fields. Possible values are:

- ymd: e.g. 2011/10/22
- dmy: e.g. 22/10/2011
- mdy: e.g. 10/22/2011

New in version 1.2.

#### **default\_first\_day**

Which day should be considered the first of the week. Starting with 0 (Sunday), 1 means Monday and so on.

Use a numerical value, not an integer.

New in version 1.2.

#### **default\_timezone**

Timezone to be used internally. Will be used for recalculating other timezone dates and hours to be sent to the browser, ignoring browser configured timezone.

<span id="page-12-3"></span>Make sure you use a valid timezone from <http://php.net/timezones>

New in version 1.2.

#### <span id="page-12-0"></span>**default\_calendar\_color**

Deprecated since version 1.2.3.

Default background and foreground colors for calendars. Has to be specified as an associative array. Example:

```
// Default background color: #B5C7EB
// Default foreground (text) color: #000000
$config['default_calendar_color'] = array('B5C7EB' => '000000');
```
#### <span id="page-12-2"></span>**additional\_calendar\_colors**

Deprecated since version 1.2.3.

List of selectable background and foreground color combinations. Specify them as an associative array. Example:

```
// background color => foreground color
$config['additional_calendar_colors'] = array(
        'FAC5C0' => '000000',
        'B7E3C0' => '000000',
        'CAB2FC' => '000000',
        'F8F087' => '000000',
        'E6D5C1' => '000000',
        'FFC48C' => '000000',
        'DAF5FF' => '000000',
        'C4C4BC' => '000000',
);
```
#### <span id="page-12-1"></span>**calendar\_colors**

List of selectable background colors. Foreground color will be automatically calculated depending on the darkness of the color. Specify them as an array. Example:

```
$config['calendar_colors'] = array(
         '9CC4E4',
        '3A89C9',
        '107FC9',
         'FAC5C0',
         'FF4E50',
         'BD3737',
         'C9DF8A',
         '77AB59',
         '36802D',
        'F8F087',
        'E6D5C1',
         '3E4147',
);
```
#### **2.2.2 Database configuration (database.php)**

database.php contains how to connect to your MySQL database. Just follow inline comments, it's pretty straight forward.

### <span id="page-13-4"></span>**2.2.3 CalDAV specific options (caldav.php)**

Here you will configure every single aspect of your CalDAV server.

#### **caldav\_url**

The \_internal\_ URL used by AgenDAV to connect to your CalDAV server. The placeholder %u will be replaced by current user.

Needs a trailing slash.

Example:

\$config['caldav\_url'] = 'http://10.0.0.12/caldav.php/%u/';

For user4 Will become:

<http://10.0.12/caldav.php/user4/>

#### <span id="page-13-0"></span>**public\_caldav\_url**

The URL that will be shown to users if  $show\_public\_calledav\_url$  is enabled. It's not used for internal connections. Placeholder %s will be replaced by current username and calendar.

Needs a trailing slash.

Example:

\$config['public\_caldav\_url'] = 'https://public.caldav.tld/caldav.php/%s/';

Will become for user user2 and calendar myhomecalendar:

<https://public.caldav.tld/caldav.php/user2/myhomecalendar/>

#### <span id="page-13-3"></span>**owner\_permissions**

List of DAV permissions used for the calendar owner when sharing a calendar. As DAV ACLs are used, when editing a calendar sharing options a full ACL has to be built with the following structure:

- Permissions given to the owner (this option)
- Permissions given to granted users (share permissions)
- Permissions given to other users ([default\\_permissions](#page-13-2))

Please, refer to your CalDAV server documentation to know which permissions does it support.

For DAViCal you can follow [Permissions page on DAViCal wiki.](http://wiki.davical.org/w/Permissions) Default values of this option will work all right for DAViCal.

#### See also:

Used in conjunction with options [share\\_permissions](#page-13-1) and [default\\_permissions](#page-13-2).

#### <span id="page-13-1"></span>**share\_permissions**

List of DAV permissions used for granted users when another user shares a calendar with them.

Please, refer to your CalDAV server documentation to know which permissions does it support.

Default value lets users to read and write on shared calendars. AgenDAV doesn't support at this moment to select whether you want read or shared rights.

#### See also:

<span id="page-13-2"></span>Used in conjunction with options owner permissions and default permissions.

#### **default\_permissions**

List of DAV permissions used for users which are not owner neither granted users when some user shares a calendar with other ones.

Please, refer to your CalDAV server documentation to know which permissions does it support.

Default value lets users just to make free/busy queries in DAViCal.

See also:

Used in conjunction with options [owner\\_permissions](#page-13-3) and [share\\_permissions](#page-13-1).

### **2.2.4 Other configuration files**

#### **Advanced options (advanced.php)**

This file should be kept untouched unless you know what you are trying to modify. It contains several options that make AgenDAV work by default.

## <span id="page-14-0"></span>**2.3 Troubleshooting AgenDAV**

If you are having problems with AgenDAV, do the following changes to enable more verbose debugging:

Edit web/config/config.php and add the value INTERNALS inside show\_in\_log variable. For example:

\$config['show\_in\_log']= array('ERROR','INFO','AUTHERR', 'AUTHOK','INTERNALS');

Check AgenDAV logs (make sure you have Check AgenDAV logs (make sure you have a valid path configured in [log\\_path](#page-10-0) and the user which runs the webserver has writing access to it) and your webserver logs.

# CHAPTER 3

### Translating AgenDAV

<span id="page-16-0"></span>AgenDAV translation system is based on labels which get translated into full sentences/paragraphs. They can contain placeholders which get replaced by the system depending on the context.

### <span id="page-16-1"></span>**3.1 How to add a translation**

Consider the en\_US language to be the master reference language file.

1. Copy the directory web/lang/en\_US to a new directory inside web/lang with the name of the locale of the new language. For example:

\$ cp -R web/lang/en\_US web/lang/fr\_FR

- 2. Rename en\_US.php inside fr\_FR/ directory to fr\_FR.php
- 3. Edit all strings on the file. Make sure you save it using UTF-8 encoding.
- 4. Search the corresponding [CodeIgniter translation](http://mygengo.com/string/p/codeigniter-2-1) and download its zip file.
- 5. Uncompress the CodeIgniter translation into web/application/language
- 6. Edit web/config/languages.php and add a new entry like this:

```
$config['lang_rels']['fr_FR'] = array(
        'codeigniter' => 'french',
);
```
This supposes the language file you downloadad for CodeIgniter resulted in a directory called french/

7. You're done! Set  $default\_language$  to your new language name ( $fr\_FR$  in our example)

### Index

# <span id="page-18-0"></span>A

additional\_calendar\_colors configuration value, [9](#page-12-3) additional\_js configuration value, [8](#page-11-2)

## B

base\_url configuration value, [7](#page-10-1)

# C

caldav\_url configuration value, [10](#page-13-4) calendar\_colors configuration value, [9](#page-12-3) configuration value additional\_calendar\_colors, [9](#page-12-3) additional\_js, [8](#page-11-2) base\_url, [7](#page-10-1) caldav\_url, [10](#page-13-4) calendar\_colors, [9](#page-12-3) cookie\_domain, [7](#page-10-1) cookie\_path, [7](#page-10-1) cookie\_prefix, [7](#page-10-1) cookie\_secure, [7](#page-10-1) default\_calendar\_color, [9](#page-12-3) default\_date\_format, [8](#page-11-2) default\_first\_day, [8](#page-11-2) default\_language, [8](#page-11-2) default\_permissions, [10](#page-13-4) default\_time\_format, [8](#page-11-2) default\_timezone, [8](#page-11-2) encryption\_key, [7](#page-10-1) footer, [8](#page-11-2) log path, [7](#page-10-1) logo, [8](#page-11-2) logout\_redirect\_to, [8](#page-11-2) owner\_permissions, [10](#page-13-4) proxy\_ips, [7](#page-10-1)

public\_caldav\_url, [10](#page-13-4) share\_permissions, [10](#page-13-4) show\_in\_log, [7](#page-10-1) show\_public\_caldav\_url, [8](#page-11-2) site\_title, [7](#page-10-1) cookie\_domain configuration value, [7](#page-10-1) cookie\_path configuration value, [7](#page-10-1) cookie\_prefix configuration value, [7](#page-10-1) cookie\_secure configuration value, [7](#page-10-1)

# D

```
default_calendar_color
   configuration value, 9
default_date_format
   configuration value, 8
default_first_day
   configuration value, 8
default_language
   configuration value, 8
default permissions
   configuration value, 10
default_time_format
   configuration value, 8
default_timezone
   configuration value, 8
```
# E

encryption\_key configuration value, [7](#page-10-1)

## F

footer configuration value, [8](#page-11-2)

### L

log\_path

configuration value, [7](#page-10-1) logo configuration value, [8](#page-11-2) logout\_redirect\_to configuration value, [8](#page-11-2)

# O

owner\_permissions configuration value, [10](#page-13-4)

### P

proxy\_ips configuration value, [7](#page-10-1) public\_caldav\_url configuration value, [10](#page-13-4)

# S

share\_permissions configuration value, [10](#page-13-4) show\_in\_log configuration value, [7](#page-10-1) show\_public\_caldav\_url configuration value, [8](#page-11-2) site\_title configuration value, [7](#page-10-1)